**CAT**

## **Gerador Nota Fiscal Alagoana, Nota Paulista (SP) e NOta Legal (DF) - Daruma**

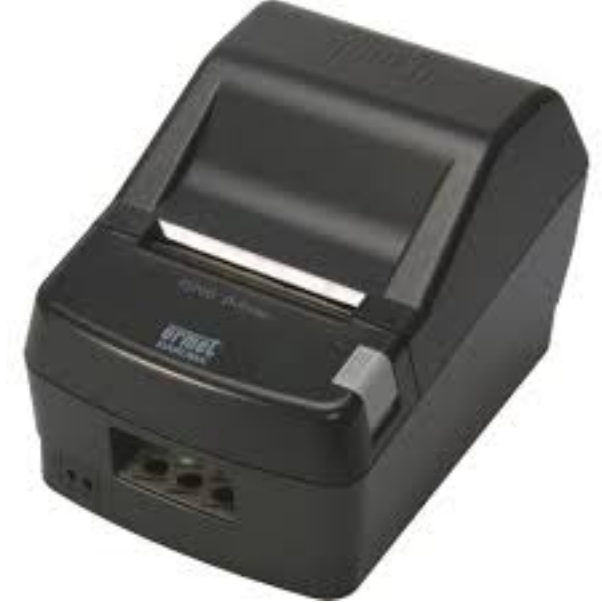

Abaixo manual do gerador Daruma para Nota Fiscal Alagoana, Paulista e Nota Legal DF.

Abaixo o Link com o Aplicativo e Manual.

<http://www.desenvolvedoresdaruma.com.br/home/index.php>

Execute o aplicativo e preencha os campos confirme a imagem abaixo.

Clique em DECODIFICAR e aguarde a geração.

Acompanhe todos os passos através dos leds verdes que vão se acendendo.

## **CAT**

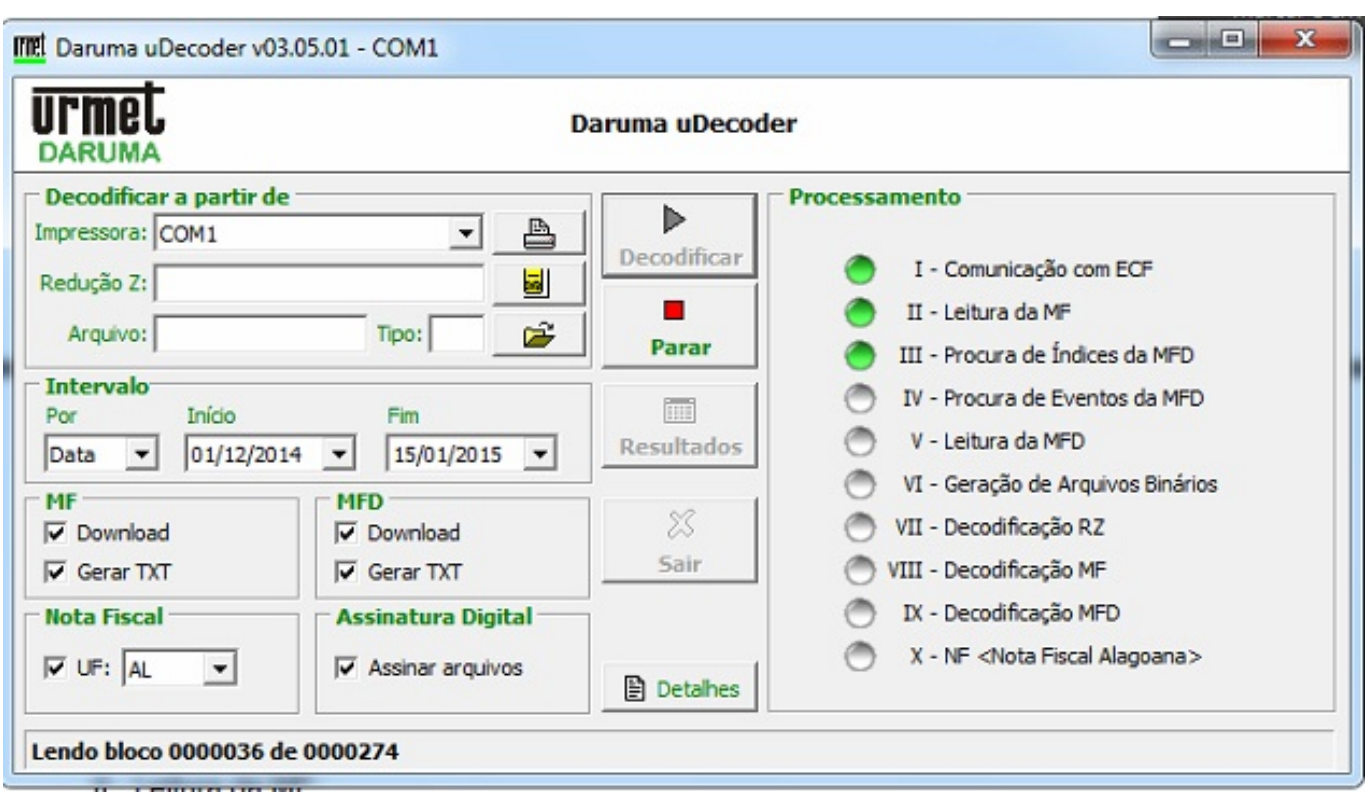

ID de solução único: #1255 Autor: : Márcio Última atualização: 2015-04-17 13:18